# Lektion: Daten

Digitale Methoden 2D Zeichnung und 3D Modell

Stand: 11.11.2022

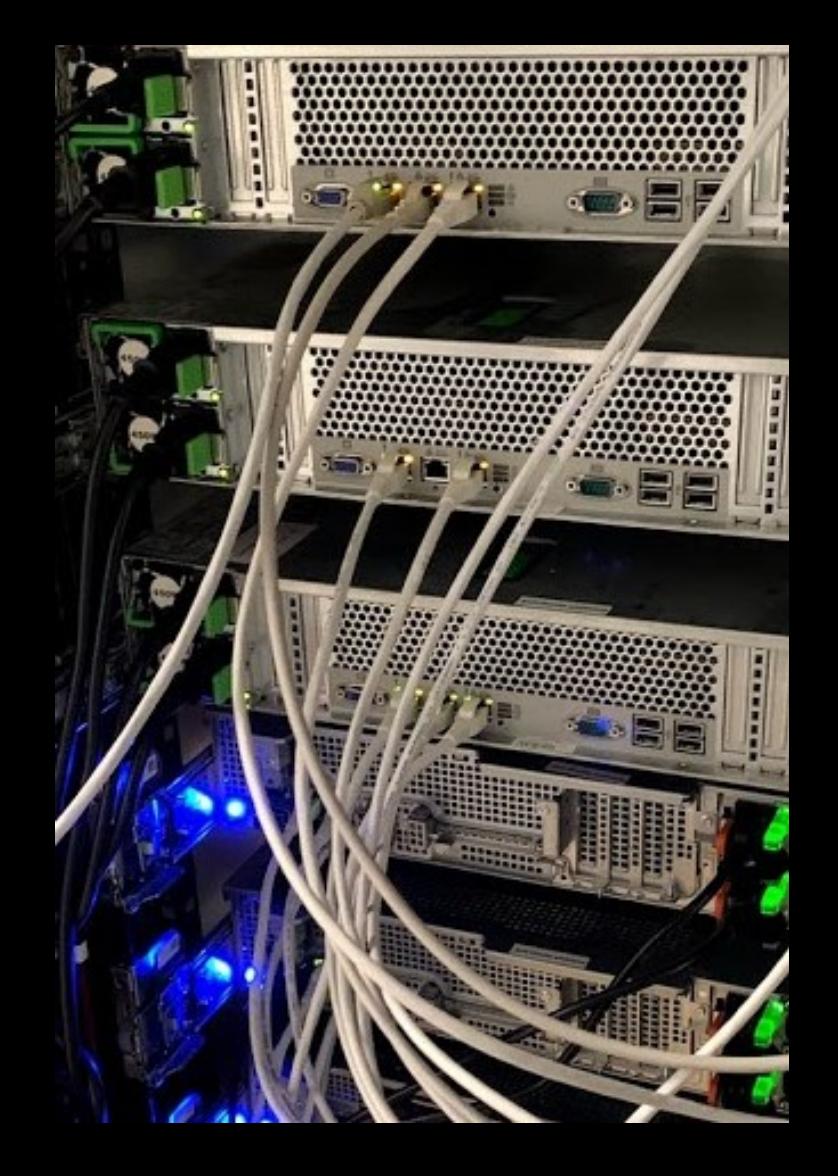

#### Begleitnotiz

Diese Präsentation ist als kleine Orientierungshilfe zum Thema "Sicherung der eigenen Daten" gedacht.

Ihr werdet Eure wichtigen Daten garantiert verlieren,

wenn Ihr Euch nicht konsequent

und regelmäßig um Eurer BACKUP kümmert!

## Sympathieträger?

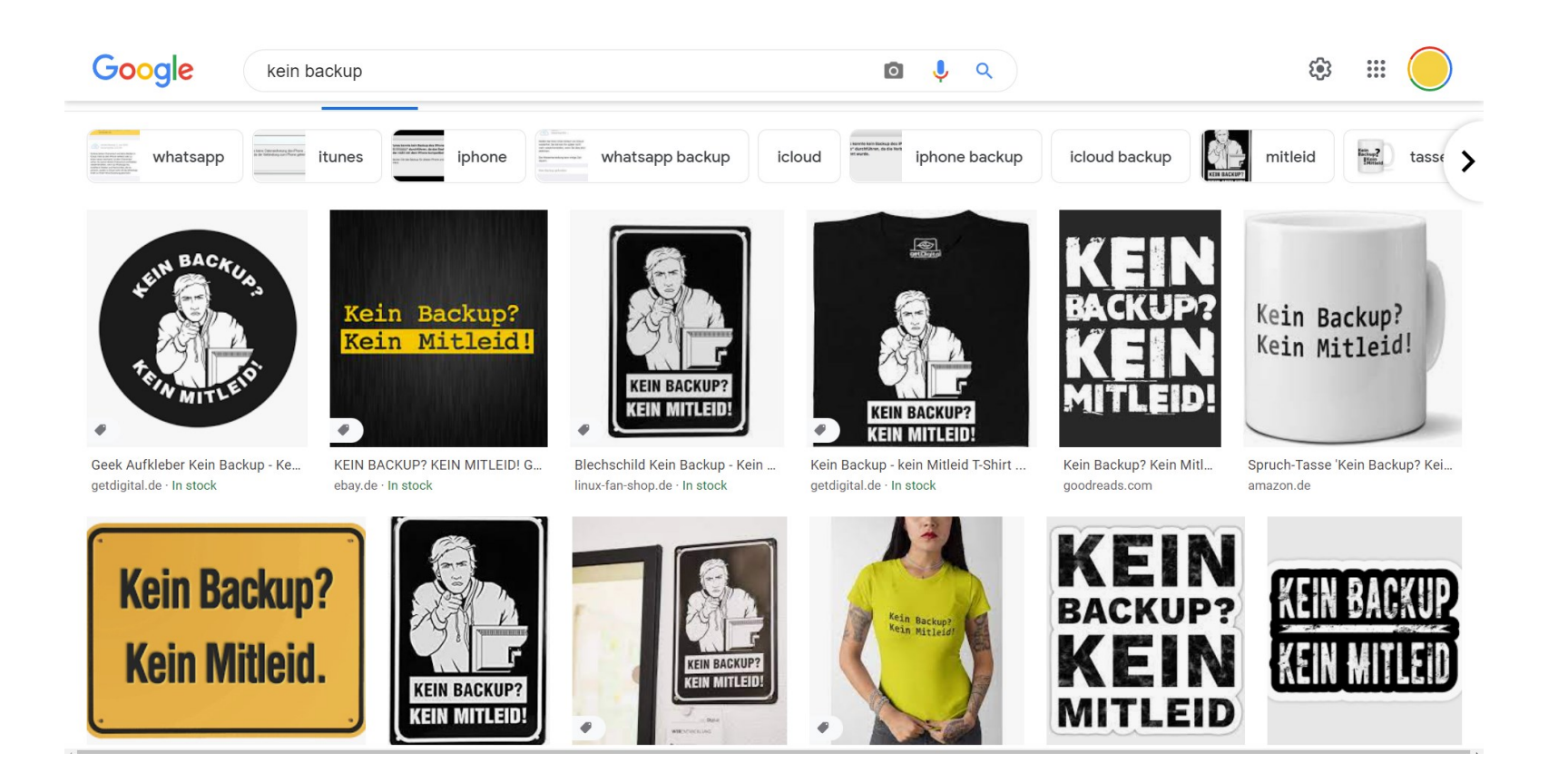

### Sympathieträger?

Es gibt T-Shirts usw. mit der Aufschrift: "Kein Backup – kein Mitleid"

Klingt nicht nett. Ist es auch nicht.

"Selber schuld. Du hättest Dich rechtzeitig darum (BACKUP) kümmern müssen!"

"Du bist das Risiko eingegangen (KEINE SICHERUNG ZU HABEN; jetzt ist der (zu erwartende) schlimmste Fall eingetreten."

"Mir könnte das (DATENVERLUST) nicht passieren, denn ich habe mich gekümmert."

### STICHWORT: ZIP-DATEI

Wir gehen eigentlich davon aus, dass bekannt ist, was eine ZIP-Datei ist.

Zur Sicherheit hier eine kleine Orientierungshilfe...

#### **WAS IST EINE ZIP-DATEI?**

Frag Wikipedia... https://de.wikipedia.org/wiki/ZIP-Dateiformat

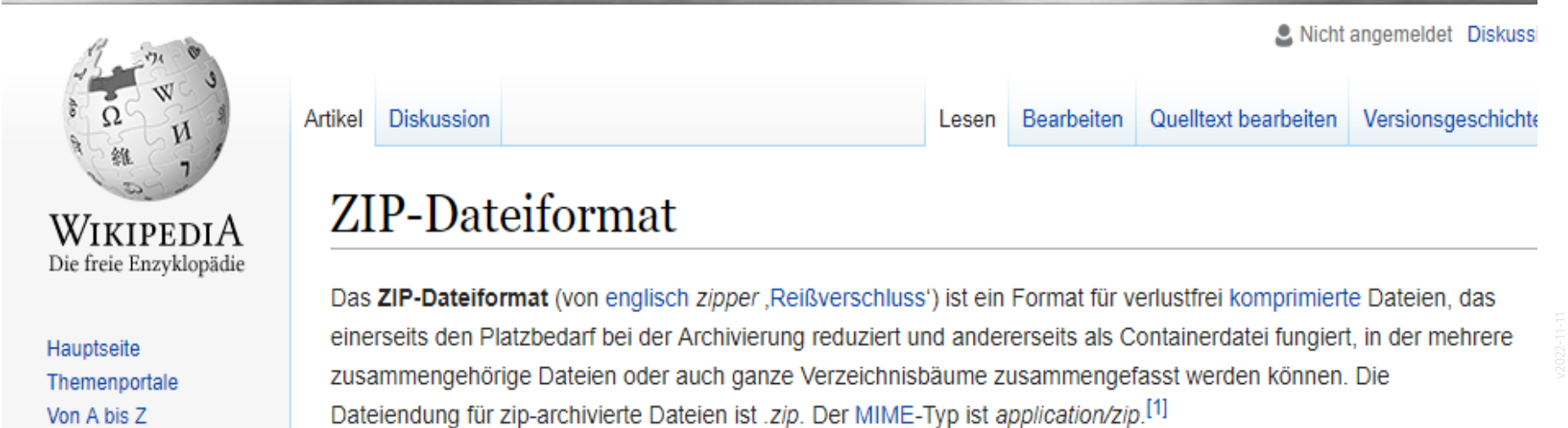

Zufälliger Artikel

Inhaltevorzoichnie Norbergenl

### UNTER WINDOWS MIT "BORDMITTELN" ODER MIT ZUSÄTZLICHEN TOOLS

Erlaeut Erlaeut

Windows-Standardfunktion mit "Senden an…"

 $\Delta$ 

```
Zusätzliche Funktionen im Kontextmenü,
weil (hier) das Tool 7-Zip auf dem Computer
installiert ist.
```
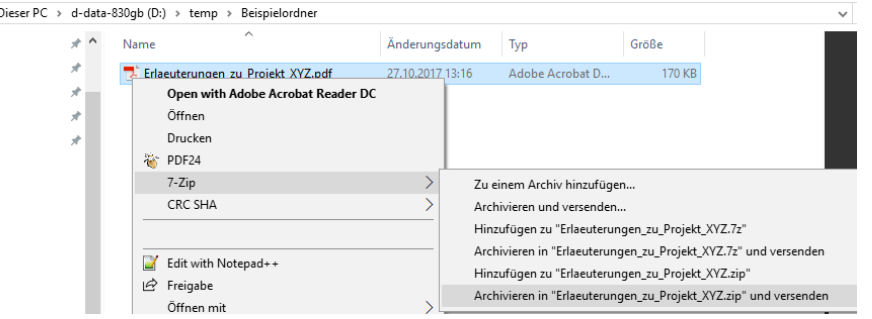

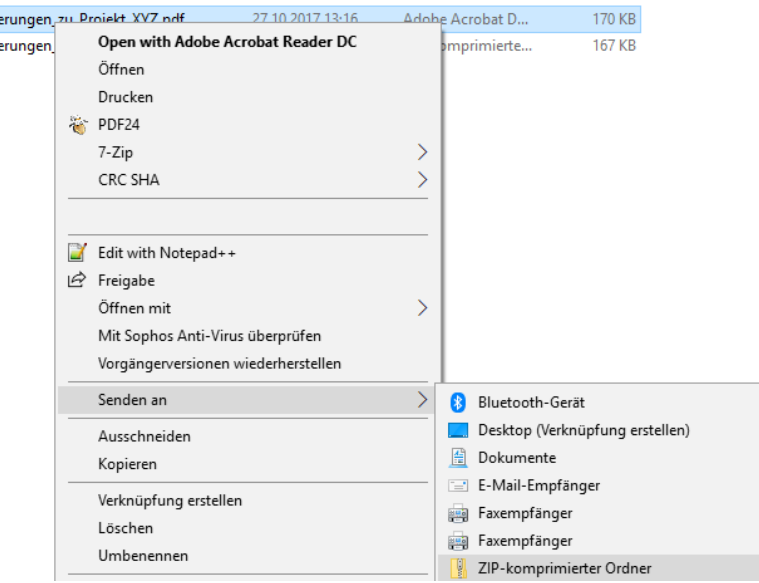

#### DATEI "ZIPPEN" MIT RECHTER MAUSTASTE UNTER WINDOWS

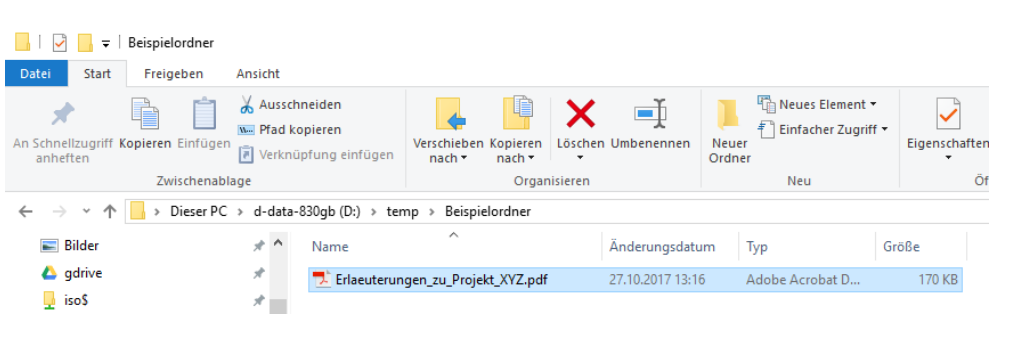

.

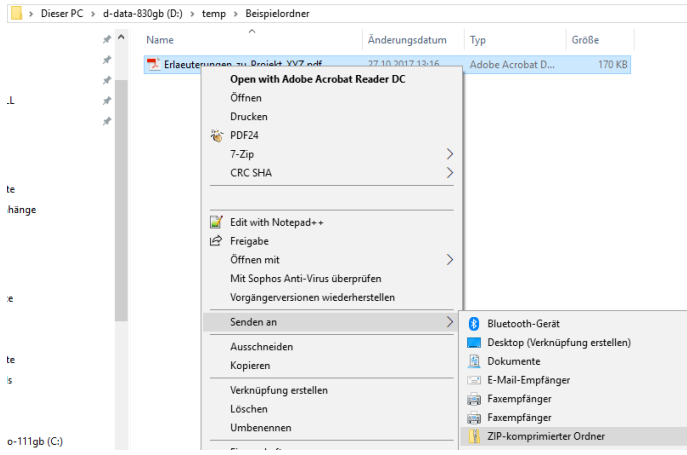

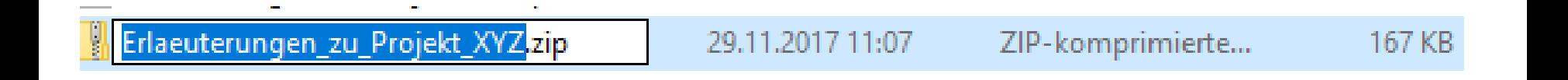

### ALTERNATIVEN ZU ZIP?

Es gibt andere Dateiformate als Alternative zum ZIP-Format.

Diese Alternativen sind teilweise leistungsfähiger.

(Z.B. bieten alternative Formate ggf. eine bessere Kompression, und erzeugen so kleinere Dateien.)

Das ZIP-Format ist aber am weitesten verbreitet, wird von Windows direkt ohne Zusatzsoftware unterstützt. *Wir verzichten im Kurs und im Alltag auf den Einsatz der Alternativen, um die Empfänger der entsprechenden Dateien nicht vor Herausforderungen zu stellen...*

Bitte immer nur ZIP-Dateien anlegen!

### 7-ZIP IST EIN WEIT VERBREITETES TOOL FÜR KOMPRIMIERTE DATEIEN

Ein kostenloses Tool (Open Source) zum Umgang mit komprimierten Dateien ist

#### $7 - Zip$

 $https://www.7-zip.org/$ 

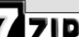

Home

FAQ **Support** 

**Links** 

**English** Chinese Simpl.

Esperanto French

German

Spanish

Vietnamese

Thai

**Japanese** Polish

Chinese Trad.

**Portuguese Brazil** 

**7z Format I 7MA SDK Download** 

7-Zip is a file archiver with a high compression ratio.

Download 7-Zip 16.04 (2016-10-04) for Windows:

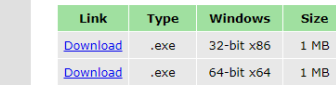

#### **License**

 $7 - ZiD$ 

7-Zip is open source software. Most of the source code is under the GNU LGPL license. The unRAR code is under a mixed license: GNU LGPL + unRAR restrictions. Check license information here: 7-Zip license

You can use 7-Zip on any computer, including a computer in a commercial organization. You don't need to register or pay for 7-Zip.

#### The main features of 7-Zip

- . High compression ratio in 7z format with LZMA and LZMA2 compression
- · Supported formats:
	- . Packing / unpacking: 7z, XZ, BZIP2, GZIP, TAR, ZIP and WIM
	- . Unpacking only: AR, ARJ, CAB, CHM, CPIO, CramFS, DMG, EXT, FAT, GPT, HFS, IHEX, ISO, LZH, LZMA, MBR, MSI, NSIS, NTFS, QCOW2, RAR, RPM, SquashFS, UDF, UEFI, VDI, VHD, VMDK, WIM, XAR and Z.
- . For ZIP and GZIP formats, 7-Zip provides a compression ratio that is 2-10 % better than the ratio provided by PKZip and WinZip
- Strong AES-256 encryption in 7z and ZIP formats
- · Self-extracting capability for 7z format
- Integration with Windows Shell
- · Powerful File Manager
- · Powerful command line version
- . Plugin for FAR Manager
- Localizations for 87 languages

7-Zip works in Windows 10 / 8 / 7 / Vista / XP / 2012 / 2008 / 2003 / 2000 / NT. There is a port of the command line version to Linux/Unix.

On 7-Zip's SourceForge Page you can find a forum, bug reports, and feature request systems.

### USB -STICKS

## NICHT direkt vom USB-Stick arbeiten!

Während der Bearbeitung IMMER die Dateien auf der lokalen Festplatte speichern.

In den Computerpools ist dafür Laufwerk D: vorgesehen. *Das Hintergrundbild in den Computerpools gibt auch einen entsprechenden Hinweis.*

Nach der Arbeit IMMER die entsprechenden Dateien "in Sicherheit bringen", d.h. auf einen eigenen USB-Stick kopieren oder ggf. in Web/Cloud hochladen.

Tipp: "Uni-Cloud" mit SEAFILE

### USB-STICK AM SCHLÜSSELBUND?

Auf USB-Sticks sind oft persönliche Daten gespeichert.

Wenn ein Schlüsselbund mit USB-Stick daran gefunden wird, kann "man" ggf. leicht herausfinden, wo der Schlüssel hingehört.

- Bei einem ehrlichen Finder wäre das *hilfreich*.
- Bei einem böswilligen Finder wäre das *gruselig*.

Wir empfehlen, USB-Sticks nicht am Schlüsselbund zu tragen.

Z.B. der Kopierer im Keller der Fakultät erfordert USB-Sticks, die FAT32 formatiert sind.

Wir empfehlen die Verwendung eines einfachen "kleinen" USB-Sticks für Aufgaben wie Drucken an fremden Geräten (wie Kopierer, Fotodrucker im Supermarkt).

*(Das ist dann der Stick für den Transport; bei einem solchen Stick ist klar:*

*Wenn er kaputt geht, hat man 5 Euro für den Kauf eines Neuen verloren,*

*aber niemals eigene, wichtige Daten.)*

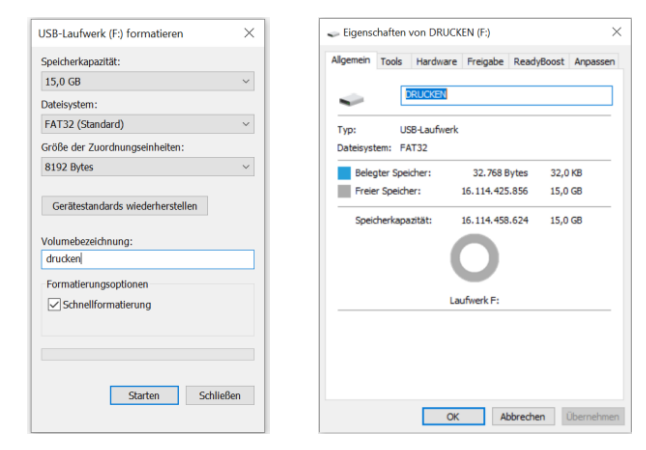

### Verschlüsselung

Bei Verlust von Datenträgern sollen Finder keinen Zugriff auf die Daten erhalten. Der Schutz gegen den unbefugten Zugriff kann über Verschlüsselung erfolgen.

Hinweise zum Thema Verschlüsselung sind auf den Seiten von LUIS zu finden:

[https://www.luis.uni-hannover.de/de/services/it-sicherheit/ernstfall-und-vorbeugung/risiken](https://www.luis.uni-hannover.de/de/services/it-sicherheit/ernstfall-und-vorbeugung/risiken-massnahmen/datei-und-datentraeger-verschluesselung/)massnahmen/datei-und-datentraeger-verschluesselung/

Eine Methode die dort (Stand: 27.11.2021) empfohlen wird, ist die Erstellung von ZIP-Dateien mit AES-256-Verschlüsselung, was z.B. mit 7-ZIP geht.

## **SEAFILE**

### Die "Uni-Cloud"

Es steht SEAFILE zur Verfügung [https://www.luis.uni-hannover.de/cloud\\_seafile.html](https://www.luis.uni-hannover.de/cloud_seafile.html)

Anwendungsbeispiele:

- Die Folien zu dieser Veranstaltung werden in **SEAFILE** verwaltet -> <https://go.lu-h.de/dma1>
- Uploads laufen per Upload-Link mit SEAFILE.
- Unsere SUPPORT-Seite läuft wie ein Wiki mit SEAFILE -> <https://go.lu-h.de/az>

### **DUMM GELAUFEN?**

### Ich habe gerade etwas in meiner REVIT-Zeichnung gelöscht...

Kein Problem.

REVIT hat natürlich – wie die meisten anderen Programme auch – eine UNDO-Funktion.

Der Shortcut ist (wie anderswo auch): STRG + Z

Mehrere Schritte bei Bedarf.

In die andere Richtung ("Wiederherstellen"): STRG + Y

### Ich habe gerade gemerkt, dass ich wohl gestern (oder vorgestern) etwas in meiner REVIT-Zeichnung gelöscht habe...

"Ich habe gerade erst gemerkt, dass ich wohl gestern (oder vorgestern) etwas in meiner REVIT-Zeichnung gelöscht habe..."

(Wahrscheinlich) kein *großes* Problem.

REVIT legt normalerweise immer automatisch Sicherheitskopien der Zeichnungsdatei während der Arbeit an.

### REVIT-Dateien

### REVIT-DATEIEN

Meist: "dateiname.rvt" (Projekt) oder "dateiname.rfa" (Familie)

REVIT erzeugt automatisch Sicherheitskopien.

Die Sicherheitskopien werden automatisch mit fortlaufenden Nummern benannt.

Als User öffnet man immer die Datei OHNE die Nummer.

Im "Krisenfall" könnte man eine der Sicherungskopien umbenennen und damit weiterarbeiten.

Im unten stehenden Beispiel könnte man in der Datei "Billy.0001.rfa" bestimmt noch all die Dinge wiederfinden, die man am 21.10.2017 um 23:09 Uhr gelöscht hat...

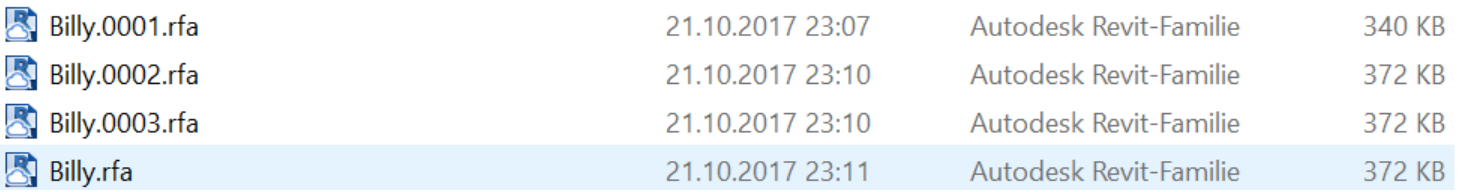

#### FORTLAUFENDE NUMMERIERUNG

Die Sicherheitskopien heißen wie die Zeichnungsdatei, plus fortlaufender Nummerierung.

Die Zeitstempel der Dateien geben Aufschluss über den Stand.

Die Dateien können problemlos geöffnet werden. Ggf. kopiert man dann z.B. Elemente zwischen "alter" und "aktueller" Datei.

Tipp: Vor dem Öffnen die Backup-Dateien in einen anderen Ordner kopieren, dort öffnen.

(Allgemeiner Tipp: Wenn schon etwas durcheinander geraten ist, dann beim Suchen und Reparieren nicht noch mehr Chaos erzeugen...)

### Meine Datei ist weg...

Versehentlich gelöscht? -> Vielleicht mal im Windows Papierkorb schauen...

## Ansonsten:

# Zum Schutz vor Datenverlusten gehören wichtige Dateien in ein tägliches Backup.

## Das eigene Daten-Archiv

Ich habe vor 8 Jahren hier den CAD-Kurs bestanden. Die Note wurde versehentlich nicht eingegeben. Jetzt habe ich den Fehler bemerkt...

#### ICH HABE VOR VIELEN JAHREN HIER DEN KURS BESTANDEN...

... dann ist es eine gute Idee, die eigene Zeichnung selbst sicher archiviert zu haben.

#### Stichwort: PDF, genauer: PDF/A <https://de.wikipedia.org/wiki/PDF/A>

*Schön*, wenn die eigene (REVIT-)Datei noch im eigenen Datei-Archiv zu finden ist. Ggf. aber nur bedingt nützlich, wenn man kein REVIT (mehr) verfügbar hat...

Noch besser, wenn der Plan noch im Standardformat (PDF) im eigenen Archiv zu finden ist. So kann man die eigenen Arbeitsergebnisse "bei Bedarf" vorzeigen.

Es kommt vor, dass man die Daten noch mal braucht...

### **FAZIT**

#### FAZIT "DATENSICHERHEIT"

Wir werden immer wieder damit konfrontiert, dass Anwender ihre Daten verlieren. Das ist nicht nötig und vermeidbar.

Ein vernünftiges persönliches Backup-Konzept, das man konsequent umsetzt und regelmäßig prüft ist in die Verantwortung jedes Einzelnen.

Bitte nehmt diesen Hinweis ernst. Es ist der wichtigste im ganzen Kurs.

## Backup-Konzept

Eigentlich ist es nicht nachvollziehbar, aber es kommt immer wieder vor soll daher erwähnt werden:

Manche Personen bewahren ihre wichtige Dateien auf nur einem Datenträger auf… ("Ein USB-Stick" oder auch die eine Festplatte in einem Notebook.)

Offensichtlich, selbstverständlich:

Datenträger können kaputt gehen oder verloren gehen.

Dateien können durch Userfehler gelöscht werden oder beschädigt werden.

Für alle wichtigen Dateien muss man ein Backup-Konzept haben.

Es gibt viele Ansätze für BACKUPS.

EIN Ansatz kann ein Cloud basiertes Backup, z.B. mit SEAFILE sein.

(Andere Ansätze: Externe Festplatte, Netzwerkfestplatte, USB-Stick, ...)

Denkanstoß: "Rule of three".

- 3 Gibt es Eure wichtigen Dateien an 3 Stellen?
- 2 Setzt ihr zur Sicherung mehr als eine Technologie ein?
- 1 Gibt es ein Backup an einem anderen Ort?

Quelle: <https://www.hanselman.com/blog/the-computer-backup-rule-of-three> Eine Quelle, die als Einstieg dienen kann: <https://dpbestflow.org/node/262#321>

There are two kinds of people in the world - those who have had a hard drive failure, and those who will. Make sure this common occurrence does not lead to the loss of your image collection.

Eine Quelle, die als Einstieg dienen kann: <https://dpbestflow.org/node/262#321>

 $3 - 2 - 1$ : Es startet mit: "We recommend keeping 3 copies of any important file."

Jeder hat eigene Strategien im Umgang mit den eigenen Dateien. Wer sich sicher fühlt, sollte einmal hinterfragen, ob die einfachen Regeln der 3-2-1 Regel für die eigenen Dateien erfüllt sind, insbesondere wenn es ich um einen Datenbestand ("Projekte") handelt, der sich dynamisch ändert.

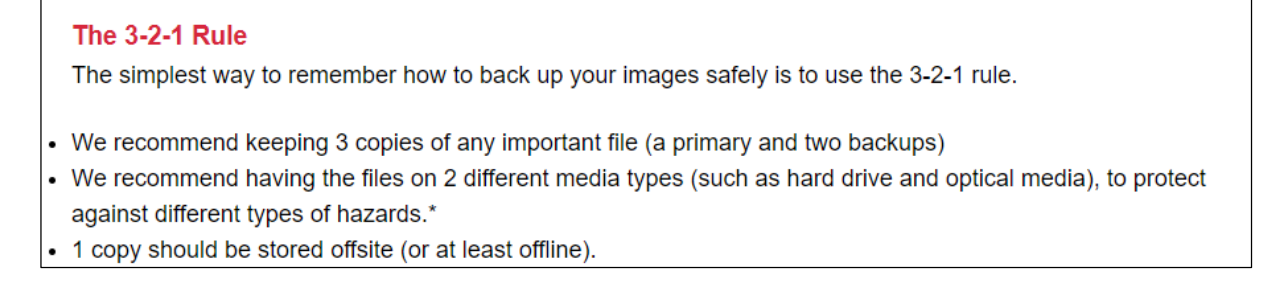

## **TOOL**

### **TOOL: ROBOCOPY**

EIN Baustein für meine Datensicherungen ist das Tool ROBOCOPY.

Ich nutze es regelmäßig, um den wichtigsten Datenordner meines Notebooks auf eine externe Festplatte zu "spiegeln".

Mit einem Doppelklick auf meine "BACKUP.BAT" wird dann der Bestand meines Daten-Ordners auf EINE meiner externen Festplatten gesichert.

Wenn ich dann in der nächsten Woche so eine Sicherung auf eine andere meiner externen Festplatten durchführe, ist das EIN Teil meines Backup-Konzepts.

Ergänzend führe ich z.B. Sicherungen in "die Cloud" durch.

### TIPP: ROBOCOPY (GEHÖRT ZU WINDOWS)

Einen Ordner an eine andere Stelle sichern. Per Doppelklick auf eine "BAT".

Prinzip: "bat"-Datei anlegen. Darin ein Befehl wie:

robocopy /S /E D:\data U:\backup\data

#### Würde den Inhalt von

D:\data

nach

U:\backup\data

sichern ("spiegeln").

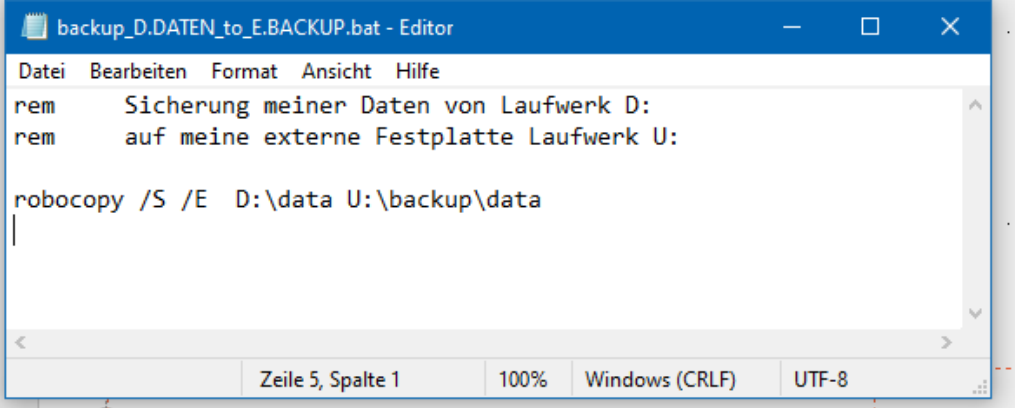

#### ENDE.

https://www.archland.uni.hannover.de/thome